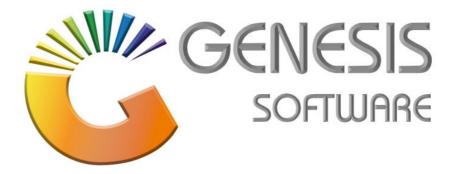

## How to Guide: Offline Till Cash-up

Aug 2020

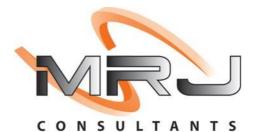

MRJ Consultants 37 Weavind Ave, Eldoraigne, Centurion, 0157 Tel: (012) 654 0300 Mail: helpdesk@mrj.co.za

## How to do a Cash-up on an Offline Till.

This document is to Guide you through the process on how to do Cash Management and Cash-up.

1. Go to 'CASH MANAGEMENT & CASH-UP'.

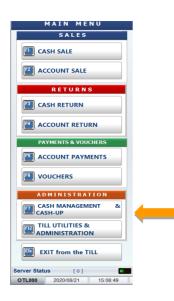

2. Enter your Supervisor Code and Password.

| 🖑 Supervisor Check   | -                         | $\times$ |
|----------------------|---------------------------|----------|
| A REAL               | Supervisor Code Password  |          |
|                      | Access: TIL [510]         |          |
| ~! @ # !<br>` 1  2 3 | \$ % ^ & * ( ) - +   Back |          |
| Q W E                | R T Y U I O P { }{ }{ 1   |          |
| Caps<br>Lock A S D   |                           |          |
| shift ZX             | C V B N M < > ? shift     |          |
| Ctrl Win Alt         | Alt Gr Win <>             |          |
|                      |                           |          |
|                      |                           |          |
|                      | 😵 Cancel 🛛 🔗 Proceed      |          |
| OTL810T              | Supervisor Check          |          |

3. Go to 'Cash-up & Close Till'.

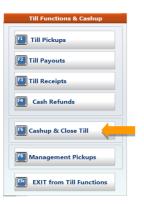

4. Click on 'Capture Coinage'.

| Cashup No. 912430002 - 2020/08/21 [Open] |        |                                  |        |         |   |       | <sup>75</sup> View Values |
|------------------------------------------|--------|----------------------------------|--------|---------|---|-------|---------------------------|
| Opening Float<br>ays Pickups ]<br>Cash   | 500.00 | 0.00<br>[ Final Pickup ]<br>0.00 | Closin | g Float |   | 0.00  |                           |
| Cards                                    | 0.00   | 0.00                             |        |         |   |       | 1 Open Till Draw          |
| Vouchers<br>Transfers                    | 0.00   | 0.00                             | Back   | /       | * | -     | _                         |
| Total                                    | 500.00 | 0.00                             |        |         |   |       | Capture<br>Coinage        |
| local                                    | 500.00 | 0.00                             | 7      | 8       | 9 | +     | Comage                    |
|                                          |        |                                  | 4      | 5       | 6 |       |                           |
|                                          |        |                                  | 1      | 2       | 3 | Enter |                           |
|                                          |        |                                  |        |         |   |       |                           |
| Total In 1                               | [      | 500.00                           | 0      |         |   |       | EST Exit                  |

5. Count coinage and click on 'Accept'.

|              | Co    | inage Capture | 5    |            |    |       |       |          |
|--------------|-------|---------------|------|------------|----|-------|-------|----------|
| Denomination | Count | Amount        | Back | /          | *  | -     | 🔝 Cle | ar Count |
| 5 Cents      | 0     | 0.00          |      |            |    |       |       |          |
| 10 Cents     | 0     | 0.00          | 7    | 8          | 9  | +     |       |          |
| 20 Cents     | 1     | 0.20          |      |            |    |       |       |          |
| 50 Cents     | 1     | 0.50          | 4    | 5          | 6  |       |       |          |
| L Rand       | 1     | 1.00          |      |            |    |       |       |          |
| 2 Rand       | 1     | 2.00          | 1    | 2          | 3  | Enter |       |          |
| 5 Rand       | 2     | 10.00         |      |            |    |       |       |          |
| LO Rand      | 5     | 50.00         | 0    |            |    |       |       |          |
| 20 Rand      | 20    | 400.00        |      |            |    |       |       |          |
| 50 Rand      | 20    | 1000.00       |      | Total Coir | ns | 0.00  | F10   | Accept   |
| 100 Rand     | 10    | 1000.00       |      | Total Note | es | 0.00  |       |          |
| 200 Rand     | 10    | 2000.00       | Tota | l Counte   | 4  | 0.00  | ESc   | Cancel   |

6. Click on 'View Values'.

| ashup No. 9124      | 🛯 🔟 View Values 🤙 |                |        |         |   |       |                    |
|---------------------|-------------------|----------------|--------|---------|---|-------|--------------------|
| <b>Opening Floa</b> | t 500.00          | )              |        |         |   |       |                    |
| Days Pickups ]      | [                 | Final Pickup ] | Closin | g Float |   | 0.00  |                    |
| Cash                | 500.00            | 0.00           |        | -       |   |       |                    |
| Cards               | 0.00              | 0.00           |        |         |   |       | 🔛 Open Till Draw   |
| Vouchers            | 0.00              | 0.00           | Back   | 1       | * | -     |                    |
| Transfers           | 0.00              | 0.00           | Buck   | ľ       |   |       | Capture            |
| Total               | 500.00            | 4,463.70       |        |         |   |       | Capture<br>Coinage |
|                     |                   |                | 7      | 8       | 9 | +     |                    |
|                     |                   |                |        |         |   |       |                    |
|                     |                   |                | 4      | 5       | 6 |       | CLOSE TILL         |
|                     |                   |                |        | 5       | ľ |       |                    |
|                     |                   |                |        | ł       | _ |       |                    |
|                     |                   |                | 1      | 2       | 3 | Enter |                    |
|                     |                   |                |        |         |   |       |                    |
|                     |                   |                | 0      |         |   |       |                    |

7. Make sure the Till Balanced and click **'Back'**.

| 🚰 Cashup & Close Till                  |                                                   |                             | - 🗆 ×    |
|----------------------------------------|---------------------------------------------------|-----------------------------|----------|
| [ Cashup No.: 912430002 - 2020/08/21 ] |                                                   |                             |          |
| [ Till Activity ]                      | [ Till Values from Till Activity ]                | [ Values in Till ]          | Print    |
| Account Sales 0.00 0                   | Cash 4,463.70                                     | Opening Float 500.00        |          |
| Account Returns 0.00 0                 | Credit Cards 0.00                                 | ADD : Cash Taken 4,463.70   |          |
| Cash Sales 4,463.76 1                  | Vouchers 0.00<br>Transfers 0.00                   | ADD : Till Receipts 0.00    |          |
| Cash Returns 0.00 0                    |                                                   | LESS: Till PayOuts 0.00     |          |
|                                        | Total Activity 4,463.70<br>Non-Cash Activity 0.00 | LESS: Cash Pickups 4,963.70 |          |
| Nett Sales 4,463.76                    |                                                   |                             |          |
| Account Payments 0.00 0                |                                                   | Cash in Till 0.00           |          |
| Payment Reversals 0.00 0               |                                                   | LESS: Closing Float 0.00    |          |
|                                        |                                                   | Nett Cash in Till 0.00      |          |
| Return Vouchers 0.00 0                 |                                                   |                             |          |
| Number of VOIDS 0                      |                                                   | Non-Cash Activity 0.00      |          |
|                                        |                                                   | Non-Cash Pickups 0.00       |          |
|                                        |                                                   | Nett Pickups 0.00           |          |
| Cashed Vouchers 0.00 0                 |                                                   | ·                           |          |
| Cash Backs (ATM) 0.00 0                |                                                   |                             |          |
| SASSA Payouts 0.00 0                   |                                                   |                             |          |
| Coinage Exchange 0.00 0                |                                                   | Till Balanced 0.00          | 🔤 Back 🦊 |
|                                        |                                                   | IL                          |          |
| OTL010T                                | Capture Till Balancing Valu                       | es & Close Till             |          |

8. Click on 'CLOSE TILL'/ F3 to close your Till.

| ashup No. 912430               | F5 View Values         |                                           |           |           |   |       |                    |
|--------------------------------|------------------------|-------------------------------------------|-----------|-----------|---|-------|--------------------|
| Opening Float                  | 500.00<br>0.00         | 0<br>[ Final Pickup ]<br>4,463.70<br>0.00 | Closing   | g Float ( |   | 0.00  | 🔟 Open Till Draw   |
| Vouchers<br>Transfers<br>Total | 0.00<br>0.00<br>500.00 | 0.00<br>0.00<br>0.00                      | Back<br>7 | /<br>8    | * | -+    | Capture<br>Coinage |
|                                |                        |                                           | 4         | 5         | 6 |       | 🖪 CLOSE TILL 🔶     |
|                                |                        |                                           | 1         | 2         | 3 | Enter |                    |
| Total In Ti                    | II 4 96                | 3.70                                      | 0         |           | • |       | Esc Exit           |

This concludes the User Guide.